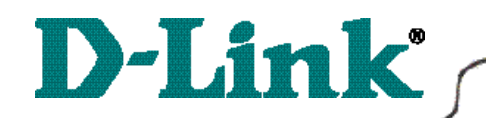

# **Quick Install Guide**

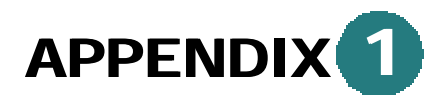

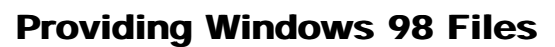

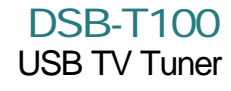

If prompted for the Windows 98 CD, insert the Windows 98 CD into the CD-ROM Drive.

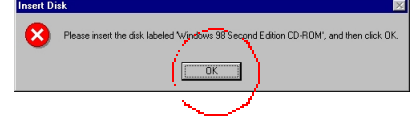

#### **Click OK.**

Specify the correct location in the "Copy files from:" box. If the CD-ROM drive is the **D:** drive, then type **D:\Win98** in the box.

*(Some computers will have the Windows 98 files available in the C:\Windows\options\cabs directory).*

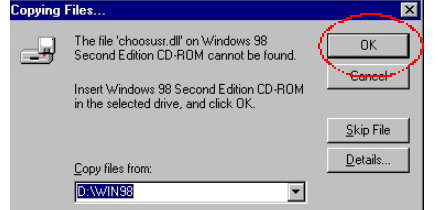

After typing in the location, **Click OK**.

Windows will copy the necessary system files.

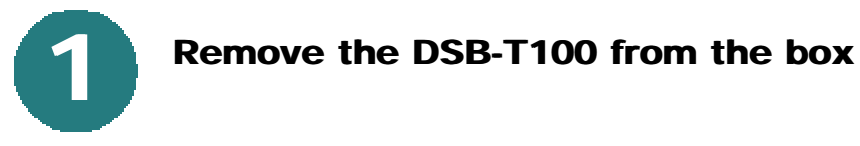

Please make sure that the following items are included with the DSB-T100:

- $\bullet$  DSB-T100
- CD with Drivers and Software
- User's Manual
- Quick Install Guide
- Sound Cable
- Stand
- *Note: Please do not connect the DSB-T100 to the USB port until instructed to do so.*

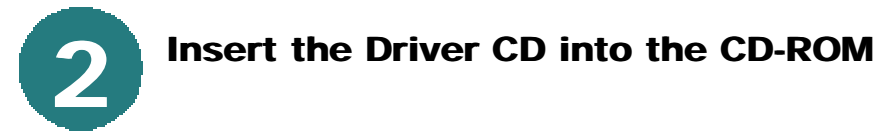

The autorun screen will appear.

**Click** on the button labeled **"Install Drivers/Jukebox."**

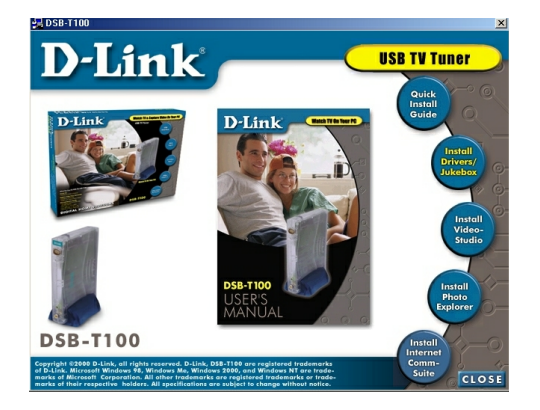

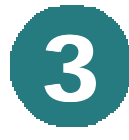

# **Installing the TV Jukebox software.**

Follow the on-screen instructions to install the TV Jukebox software. Once installation of the TV Jukebox is finished, the driver installation will begin. Follow the on-screen instructions and select: **"Yes, I want to restart my computer**

**now,"** when prompted. **Click Finish.**

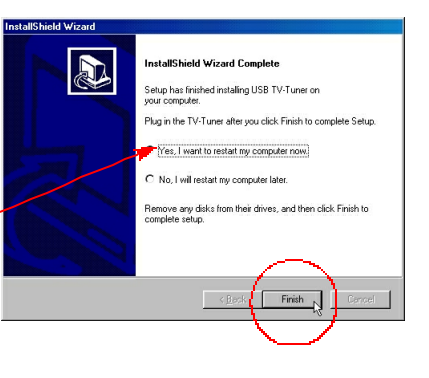

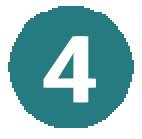

### **Connect the USB cable**

When the computer has finished rebooting, connect the USB cable of the DSB-T100 to an available USB port on your computer.

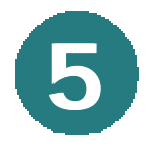

# **Loading the necessary drivers**

Windows will recognize the DSB-T100 and load the necessary drivers.

*Note: If Windows prompts you for your Windows CD, follow the instructions in Appendix 1 to locate the required files.*

*Note: Windows 2000 users may be prompted by a "Digital Signature" screen. Click "Yes" on each screen to continue.*

The DSB-T100 is now installed.

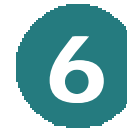

# **6 The Ulead VideoStudio and Ulead Photo Explorer**

If you wish to install the Ulead VideoStudio software, you may do so by returning to the initial autorun screen on your installation CD. **Click** on the **"Install Video-Studio"** button.

*Ulead VideoStudio is a video editing program that can be used to create home videos that have been captured using the DSB-T100.*

You may also click the "Install Photo Explorer" button to install Ulead Photo Explorer.

*Note: The sound cable is used to connect the DSB-T100 to your sound card. Connect the sound cable to the "sound out" on the DSB-T100 and then connect the other end to the "in/mic" input on your sound card.*

Please refer to the User's Manual for advanced features and instructions.

D-Link Technical Support information is listed below if any problems arise during installation.

> **D-Link Technical Support over the Telephone:** (949) 790-5290 6 a.m. to 6 p.m. Monday thru Friday

**D-Link Technical Support over the Internet:** www.dlink.com